## **PowerBar Readme First**

PowerBar for Windows is a Shareware utility program and productivity tool for the Microsoft Windows environment. PowerBar provides:

| Instant program launch           |
|----------------------------------|
| Powerful window tiling functions |
| Common file functions            |

**Instant** hot-key and mouse activation (using CTRL+ALT or LEFT/RIGHT double click in the desktop) from within ANY program.

Small resource usage (less than Program Manager or File Manager).

Dynamic resource display (see how much of your system is available at a glance).

To see the items that you should have received with your PowerBar package see the <u>List of Files within</u> <u>PowerBar</u> section.

To find out more information about how to contact the authors of PowerBar see the <u>About CVE Software</u> section.

To view the terms under which this software is distributed see the Disclaimer and Agreement section.

## **Disclaimer and Agreement**

Users of PowerBar for Windows must accept this disclaimer of warranty which applies to both the evaluation and registered versions of the software. If you do not accept this disclaimer, do not use the program.

POWERBAR IS SUPPLIED AS IS. THE AUTHOR DISCLAIMS ALL WARRANTIES, EXPRESSED OR IMPLIED, INCLUDING, WITHOUT LIMITATION, THE WARRANTIES OF MERCHANTABILITY AND OF FITNESS FOR ANY PURPOSE. THE AUTHOR ASSUMES NO LIABILITY FOR DAMAGES, DIRECT OR CONSEQUENTIAL, WHICH MAY RESULT FROM USE OF POWERBAR, EVEN IF THE AUTHOR HAS BEEN ADVISED OF THE POSSIBILITY OF SUCH DAMAGES.

THE LICENSE AGREEMENT AND WARRANTY SHALL BE CONSTRUED, INTERPRETED AND GOVERNED BY THE LAWS OF ENGLAND. YOU MAY HAVE OTHER RIGHTS WHICH VARY FROM ONE COUNTRY OR STATE TO ANOTHER.

One registered copy of PowerBar may be used by a single person who uses the software personally on one or more computers. You may access the registered version of PowerBar through a network, provided that you have obtained individual licenses for the software covering all workstations that will access the software through the network.

You are hereby licensed to use the Shareware Version of the software for a 14 day evaluation period; make as many copies of the Shareware version of this software and documentation as you wish; give EXACT copies of the original Shareware version to anyone; and distribute the Shareware version of the software and documentation in its unmodified form via electronic means. There is no charge for any of the above.

You are specifically prohibited from charging or requesting donations for any such copies, however made and from distributing the software and/or documentation with other products (commercial or otherwise) without prior written permission. The one exception is for disk vendors approved by the Association of Shareware Professionals who are permitted to redistribute PowerBar for Windows subject to the conditions in this license without specific written permission.

Copyright for this software remains the property of:

CVE Software Ltd, 115 Eswyn Road, Tooting, London, SW17 8TW. ENGLAND.

All contact (for legal purposes) should be made via the address above in the first instance.

## List of Files within PowerBar

PowerBar is shipped on a single floppy disk that contains the following files:

| CVEUTIL.DLL  | Support functions for PowerBar.                    |
|--------------|----------------------------------------------------|
| PBINST.EXE   | Main installation program.                         |
| POWERBAR.EXE | Main PowerBar .EXE file.                           |
| SETUP.EXE    | Setup "stub loader" program.                       |
| PBINST.HLP   | Installation help file (Windows help format).      |
| POWERBAR.HLP | Main Help file (Windows help format).              |
| README.HLP   | Readme first (Windows help format).                |
| REGISTER.HLP | Details on how to Register (Windows help format).  |
| POWERBAR.INF | Setup installation script (ASCII text).            |
| POWERBAR.INI | Default PowerBar initialisation file (ASCII text). |
| FILE_ID.DIZ  | Short ASCII text description of PowerBar.          |

If you obtained PowerBar from a bulletin board you may have obtained the PBnnn.EXE file where nnn indicate the major and minor version number of this copy of PowerBar. To create the installation disk described above peform the following.

Insert a formatted diskette into your floppy disk drive that has at least 780Kb of space on the diskette.

Type "A:\" and hit the Enter key.

Type the full pathname of the PBnnn.EXE file and hit the Enter key.

The self extracting archive will now expand onto the A:\ drive and create the files listed above.

NOTE:

To install the PowerBar for Windows package, select the "Run" option from either Program Manager or File Manager and type "a:\setup". Then follow the on-screen instructions.

PowerBar can also be installed from a hard disk by running the "setup" program from the appropriate directory (expand the PBnnn.ZIP file described above into a temporary directory and then carry out install procedure).

## About CVE Software

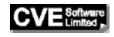

CVE Software is a software house based in the United Kingdom that specialises in Windows software. CVE Software have been active in the Windows development environment since Windows 2.03 (1989) and have developed with Windows through Versions 2.03, 2.11, 3.0, 3.1 and now to Windows NT. CVE Software have access to a pool of dedicated software professionals who create quality software products. Particular areas of knowledge include "system level" windows and user interface design.

CVE Software do undertake bespoke development and are delighted to offer a consultancy service covering all aspects of the software life cycle.

Any comments, suggestions on ways to improve any CVE Software product would be greatly appreciated.

CVE Software has different postal addresses to facilitate contact by mail. These addresses are shown below:

| United States and Canada | United Kingdom and Rest of World |
|--------------------------|----------------------------------|
| CVE Software,            | CVE Software,                    |
| 9 Visco Drive,           | 115 Eswyn Road                   |
| Edison,                  | Tooting,                         |
| New Jersey,              | London,                          |
| NJ 08820,                | SW17 8TW,                        |
| USA.                     | England.                         |

There are two methods to contact CVE Software using electronic mail. These are via the global conferencing **Compuserve** system and the U.K. conferencing system **CIX.** The necessary details are shown below:

| CompuServe | : | 76314,1552                    |
|------------|---|-------------------------------|
| CIX        | : | CVESOFT @ CIX.COMPULINK.CO.UK |